#### **PARAD**  $O X^2$

# Quick Start K32LCD+ Keypad

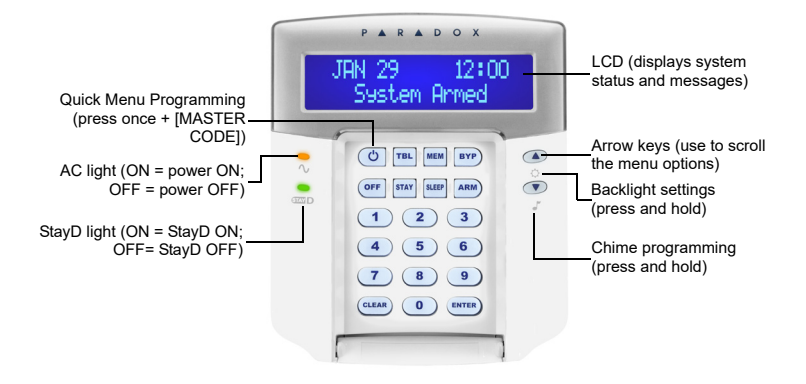

#### **How To Arm**

#### **Arming When Exiting (Regular Arm)**

To arm your system when exiting:

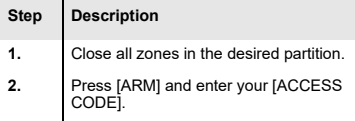

*Note: To arm with StayD enabled, refer to the StayD user manual, available at paradox.com. To learn more about StayD, contact your installer.*

#### **Arming When Staying (Stay / Sleep Arm)**

To arm your system when staying:

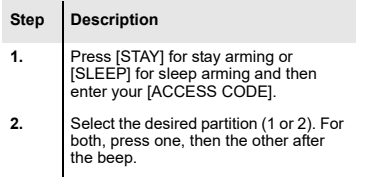

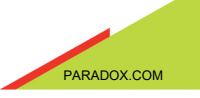

#### **How to Disarm**

To disarm your system when entering:

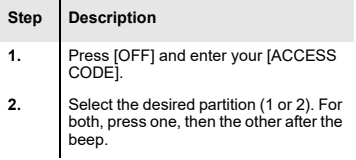

# **Panic Keys**

To send a silent or audible alarm to your security company, press and hold one of the key combinations listed below, for two seconds.

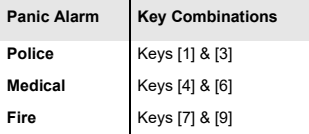

# **Alarm Memory Display**

To view the alarms that occurred during the last armed period:

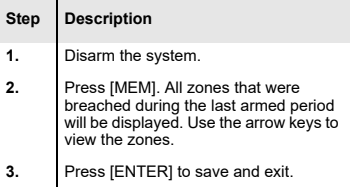

# **Trouble Display**

The LCD screen will display all troubles when they occur. To view and clear troubles:

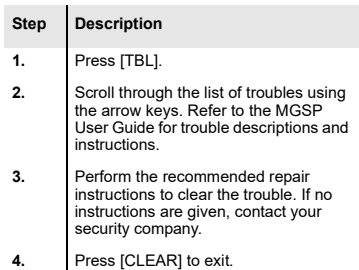

#### **How to Bypass Zones**

When a zone is bypassed, it remains unarmed when the corresponding area is armed. To bypass zones:

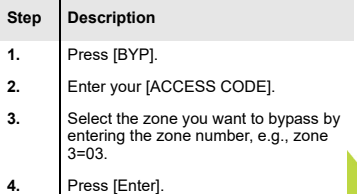

© 2019 Paradox Security Systems (Bahamas) Ltd. [All rights reserved. Specifications may change without prior](http:// www.paradox.com)  notice. For complete patent, trademark, certification, and warranty information, please visit paradox.com.